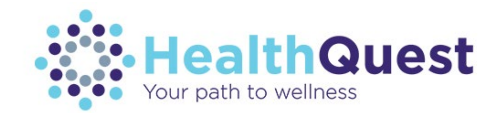

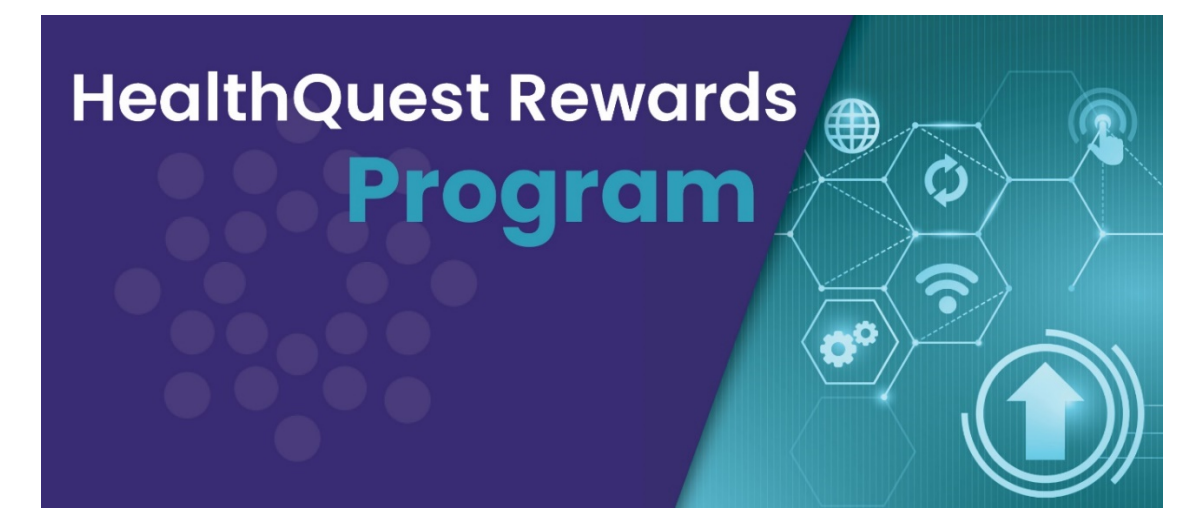

**Welcome to the start of the 2020 HealthQuest Rewards Program!** You're eligible to participate and have access to a brand new wellness portal.

You can begin earning incentives right now; follow the steps below to begin.

## **How to create your account**

- 1. Visit the new [HealthQuest portal](https://kansashealthquest.cernerwellness.com/dt/v2/sokindex.asp) and click **Sign up**
- 2. Enter your email address and click **Submit**
- 3. Enter the activation code sent to the email address you provided and click
- 4. Confirm your employee ID and date of birth and click **Continue**
- 5. Fill in all fields on the Create an Account page and then click **Create**
- 6. Agree to the terms of use

## **Next steps**

Check out your To-Do List, take the Wellness Assessment, and view this year's incentive guide.

We recommend saving the HealthQuest portal link as well as your username and password in a safe place so you can easily access the portal, track your progress, and earn your full incentive.

> 1.888.275.1205, option 3, or [HealthQuest@Cerner.com.](mailto:%20HealthQuest@Cerner.com) Questions? Contact HealthQuest at